## **SmartSeries Installation Instructions**

## **IMPORTANT NOTE:** Before running this update check

- A. Run a backup of SmartSeries
- B. Check the Version of SmartSeries before running this update. (This update will only work with V417C) To check your version log into SmartSeries. Then click on "HELP", then select "ABOUT SMARTSERIES". If you are running a version different than V417C, then please call Regent Support before running this update for direction first. \*ONLY RUN THIS UPDATE IF YOU ARE ON V417C\*
- C. Check your Windows Operating System (OS). Teleplan has mandated the retirement of Windows XP, meaning that if your computer is running Windows OS XP, this update will not work because you do NOT meet Teleplan's minimum specifications. If you are running Windows XP contact Regent Support for direction. YOU WILL NOT BE ABLE TO SEND OR RECEIVE UNTIL THIS IS RECTIFIED.

Also these instructions are meant to help you run the install. If you are uncomfortable with running this update then please have someone else that is comfortable help you run it. IE: Hardware Tech, family friend, etc. We have made every effort to make these installation instructions helpful to you however due to everyone running different Windows Operating Systems (OS), antivirus programs and different web browsers, it makes it harder to make exact Instructions.

- 1. Exit SmartSeries, before starting the update, if you have multiple computers running SmartSeries have all users exit.
- 2. Click on the "Smart4Update" found on our webpage regenthealthcare.ca
- 3. Your computer may prompt you to "Run", or "Save" the Update File if you get this, please select "Run". If you only have the option to "Save" then click "Save" and you can find it in your download folder.

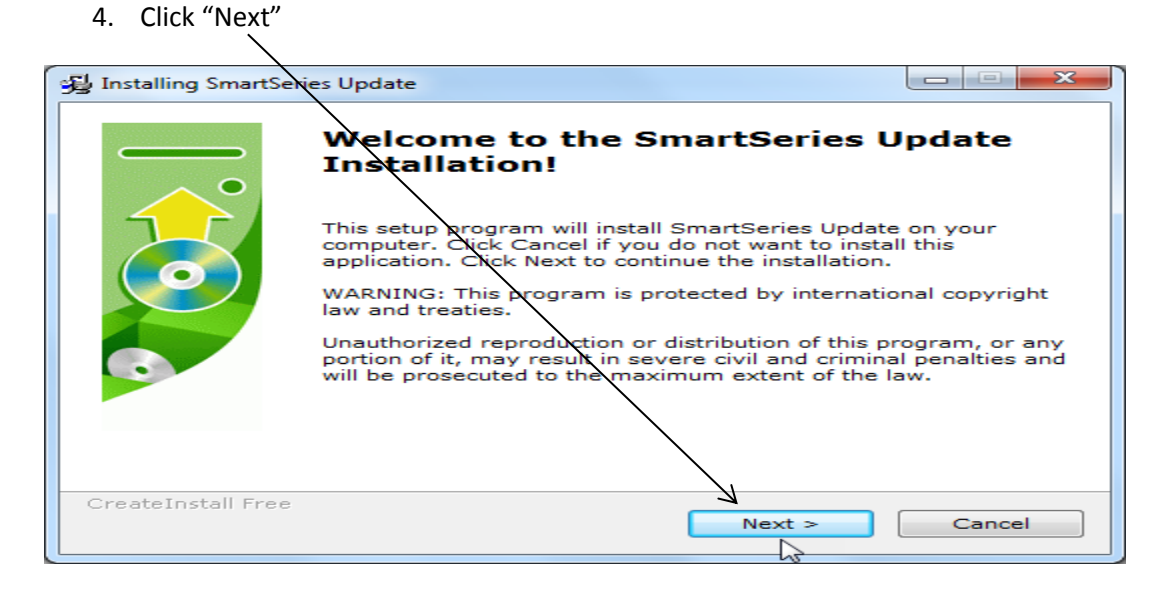

IMPORTANT NOTE: Offices running only 1 computer can run this on your C Drive, if you are running this on multiple computers you must update the drive letter so that your computer is updating the correct path.

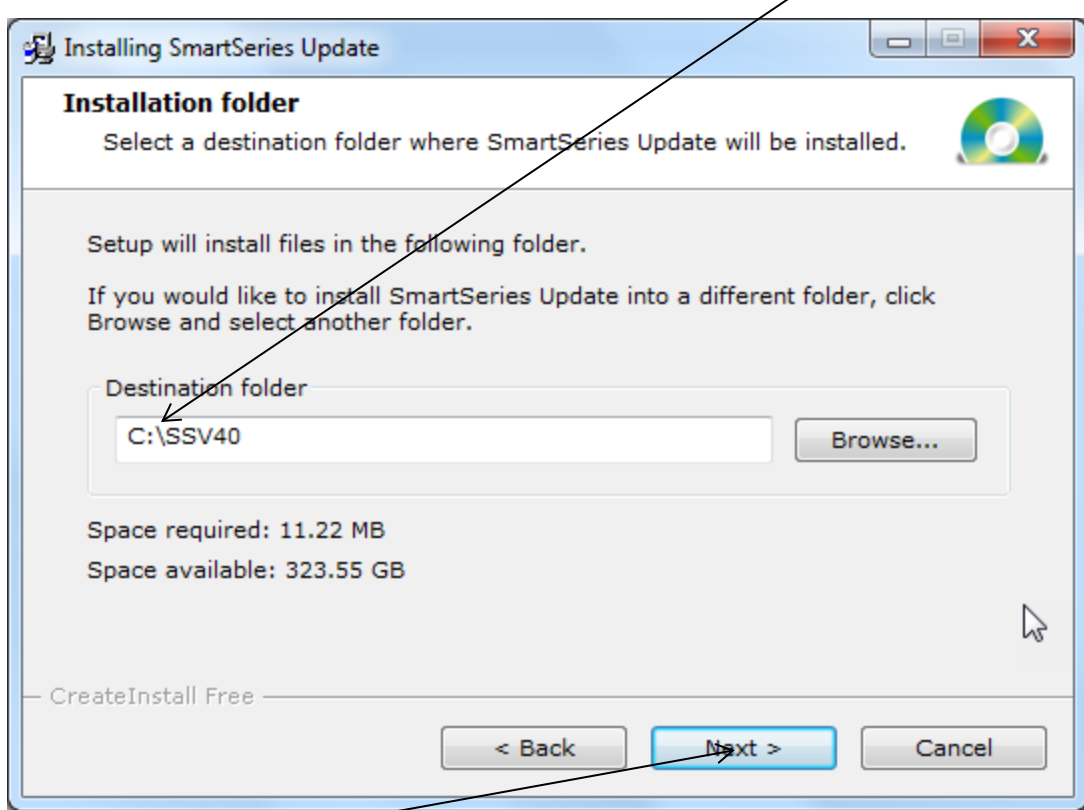

## 5. Then click "Next

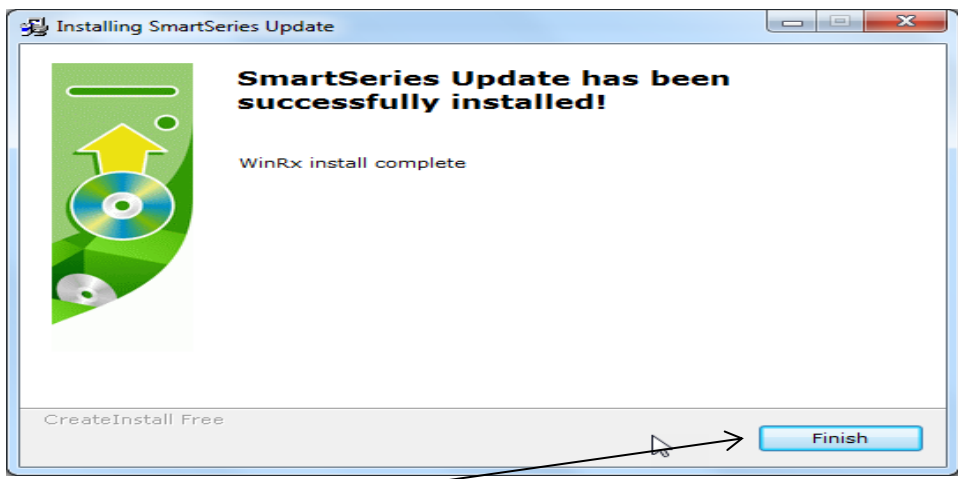

- 6. Click Finish
- 7. Now open the Smart Toolbox, and run an index.

8. Log into SmartSeries and check your version to make sure it has in fact updated. The new version should read V417cHF5.1.

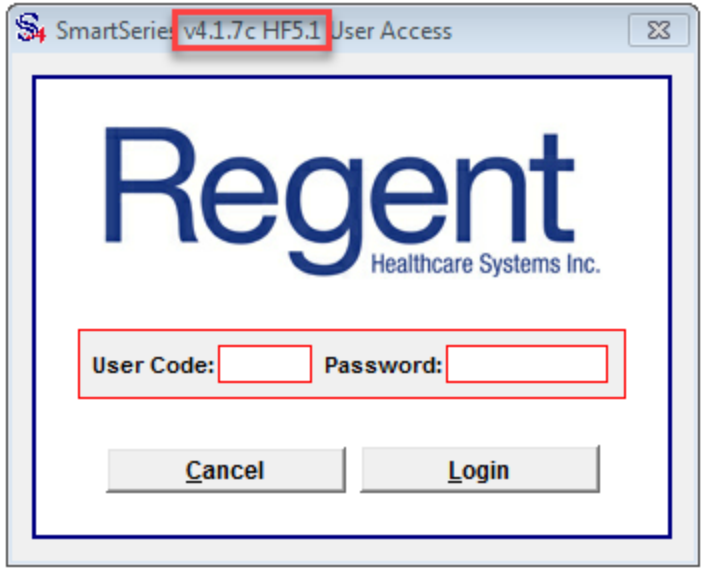